# GARMIN

# <span id="page-0-0"></span>**Podręcznik użytkownika urządzenia vívofit®**

# **Wstęp**

#### **OSTRZEŻENIE**

Należy zapoznać się z zamieszczonym w opakowaniu produktu przewodnikiem *Ważne informacje dotyczące bezpieczeństwa i produktu* zawierającym ostrzeżenia i wiele istotnych wskazówek.

Przed rozpoczęciem lub wprowadzeniem zmian w programie ćwiczeń należy zawsze skonsultować się z lekarzem.

# **Rozpoczęcie pracy z urządzeniem**

Aby korzystać z urządzenia vívofit, należy skonfigurować je za pomocą komputera lub zgodnego urządzenia mobilnego.

- **1** Odwiedź stronę [www.GarminConnect.com/vivofit](http://www.garminconnect.com/vivofit).
- **2** Wybierz opcję:
	- Jeśli używasz komputera do skonfigurowania urządzenia, podłącz bezprzewodowy moduł USB ANT Stick™ do wolnego portu USB, a następie pobierz i zainstaluj oprogramowanie konfiguracyjne Garmin Express™ (Pobieranie oprogramowania).
	- Jeśli używasz urządzenia mobilnego do skonfigurowania urządzenia, pobierz i zainstaluj aplikację Garmin Connect™ Mobile (Pobieranie aplikacji mobilnej).
- **3** Wybierz przycisk urządzenia (1), aby je włączyć.

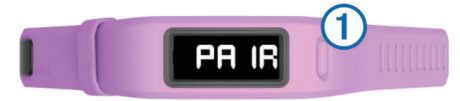

Po włączeniu urządzenia po raz pierwszy przejdzie ono w tryb parowania. Jeśli po włączeniu urządzenie nie znajduje się w trybie parowania, przytrzymaj przycisk, aż pojawi się komunikat PAIR.

**UWAGA:** Do momentu sparowania urządzenia i ukończenia procesu konfiguracji dostępne będą wyłącznie jego ograniczone funkcje.

**4** Postępuj zgodnie z instrukcjami wyświetlanymi na ekranie komputera lub urządzenia mobilnego, aby sparować urządzenie vívofit i zakończyć konfigurację.

### **Pobieranie oprogramowania**

- **1** W komputerze przejdź do strony [www.GarminConnect.com](http://www.garminconnect.com/vivofit) [/vivofit.](http://www.garminconnect.com/vivofit)
- **2** Wybierz opcję:
	- Jeśli korzystasz z systemu operacyjnego Windows® , wybierz opcję **Pobierz dla systemu Windows** i postępuj zgodnie z instrukcjami wyświetlanymi na ekranie.
	- Jeśli korzystasz z systemu operacyjnego Mac® , wybierz opcję **Pobierz dla komputera Mac** i postępuj zgodnie z instrukcjami wyświetlanymi na ekranie.

### **Pobieranie aplikacji mobilnej**

Możesz użyć aplikacji Garmin Connect Mobile, aby sparować urządzenie vívofit i zakończyć proces konfiguracji. Dzięki temu będziesz mieć możliwość udostępniania i analizowania danych oraz pobierania aktualizacji oprogramowania na swoje urządzenie mobilne. W przeciwieństwie do innych urządzeń Bluetooth® sparowanych z poziomu ustawień Bluetooth urządzenia mobilnego, urządzenie vívofit należy sparować bezpośrednio z poziomu aplikacji Garmin Connect Mobile.

**UWAGA:** Urządzenie mobilne musi obsługiwać standard Bluetooth Smart, aby można było je sparować z urządzeniem vívofit i zsynchronizować dane. Więcej informacji na temat zgodności można znaleźć na stronie [www.garmin.com/ble.](http://www.garmin.com/ble)

- **1** W urządzeniu mobilnym przejdź do strony [www.GarminConnect.com/vivofit.](http://www.garminconnect.com/vivofit)
- **2** Wybierz **Pobierz aplikację** i postępuj zgodnie z instrukcjami wyświetlanymi na ekranie.

# **Przesyłanie danych do komputera**

Aby wysłać dane do komputera, należy podłączyć urządzenie USB ANT Stick do portu USB komputera oraz pobrać oprogramowanie konfiguracyjne Garmin Express (Pobieranie oprogramowania).

- **1** Umieść urządzenie w zasięgu komputera, czyli w odległości nie większej niż 3 m (10 stóp).
- **2** Przytrzymaj przycisk urządzenia, aż pojawi się komunikat **SYNC**.
- **3** Przejrzyj swoje dane w serwisie Garmin Connect.

### **Parowanie urządzenia z wieloma komputerami**

Urządzenie vívofit można sparować z wieloma komputerami. Na przykład, możesz sparować urządzenie vívofit z komputerem w domu i w pracy.

- **1** Podłącz urządzenie USB ANT Stick do portu USB komputera.
- **2** Pobierz oprogramowanie konfiguracyjne Garmin Express dla systemu Windows lub komputerów Mac (Pobieranie oprogramowania).
- **3** Przytrzymaj przycisk urządzenia, aż pojawi się komunikat **PAIR**.
- **4** Postępuj zgodnie z instrukcjami wyświetlanymi na ekranie komputera, aby sparować urządzenie vívofit i zakończyć konfigurację.
- **5** W razie potrzeby powtórz kroki 1–4 dla każdego dodatkowego komputera.

# **Wysyłanie danych do urządzenia mobilnego**

Aby wysyłać dane do urządzenia mobilnego, należy sparować urządzenie vívofit ze zgodnym urządzeniem mobilnym (Pobieranie aplikacji mobilnej).

- **1** Umieść urządzenie w zasięgu urządzenia mobilnego, czyli w odległości nie większej niż 3 m (10 stóp).
- **2** Przytrzymaj przycisk urządzenia, aż pojawi się komunikat **SYNC**.
- **3** Swoje dane możesz przejrzeć w aplikacji Garmin Connect Mobile.

### **Parowanie wielu urządzeń mobilnych**

Urządzenie vívofit można sparować z kilkoma urządzeniami mobilnymi. Na przykład, możesz sparować urządzenie vívofit ze smartfonem i tabletem.

- **1** Zainstaluj i otwórz aplikację Garmin Connect Mobile na urządzeniu mobilnym (Pobieranie aplikacji mobilnej).
- **2** Przytrzymaj przycisk urządzenia, aż pojawi się komunikat **PAIR**.
- **3** Postępuj zgodnie z instrukcjami wyświetlanymi na ekranie urządzenia mobilnego, aby sparować urządzenie vívofit i zakończyć konfigurację.
- **4** W razie potrzeby powtórz kroki 1–3 dla każdego dodatkowego urządzenia mobilnego.

# **Noszenie urządzenia**

**PORADA:** Urządzenie jest dostarczane z dodatkowym zabezpieczeniem, które możesz umieścić na zapięciu opaski.

- **1** Wybierz opaskę, która najlepiej pasuje do nadgarstka [\(Wymiana opaski](#page-4-0)).
- **2** Upewnij się, że kołeczki znajdujące się na zatrzasku są dobrze wciśnięte w opaskę. Gdy oba kołeczki są dobrze wciśnięte w opaskę, urządzenie

powinno bezpiecznie przylegać do nadgarstka.

**3** Wsuń zabezpieczenie na zapięcie opaski (opcjonalnie). Zabezpieczenie na postać niewielkiej pętli zakrywającej oba końce opaski oraz jej zapięcie. Jego stosowanie pomaga w utrzymaniu opaski na nadgarstku.

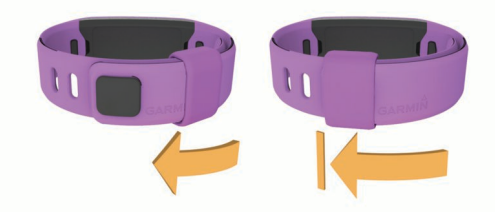

**4** Noś urządzenie przez cały dzień (Używanie funkcji monitorowania snu).

# **Ikony**

Ikony są widoczne na dole wyświetlacza. Każda ikona reprezentuje inną funkcję. Przycisk urządzenia służy do przełączania różnych funkcji.

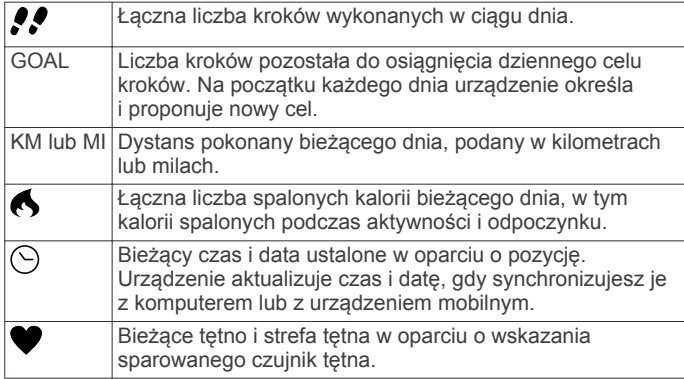

# **Cel automatyczny**

Urządzenie automatycznie tworzy dzienny cel kroków w oparciu o poziom poprzedniej aktywności. Gdy zaczynasz iść lub biec, urządzenie odlicza kroki, które pozostały do osiągnięcia dziennego celu. Kiedy osiągniesz cel kroków, w urządzeniu wyświetli się komunikat GOAL+ i urządzenie zacznie odliczać kroki wykraczające poza dzienny cel.

Podczas pierwszej konfiguracji urządzenia należy określić poziom aktywności. Poziom ten określa początkowy cel kroków.

Jeśli nie zdecydujesz się na korzystanie z funkcji automatycznego celu, możesz ustawić własny cel kroków za pomocą konta Garmin Connect.

### **Pasek ruchu**

Dłuższe siedzenie może spowodować niepożądane zmiany metaboliczne. Pasek ruchu przypomina o aktywności fizycznej. Po godzinie bezczynności pojawia się pasek ruchu 1. Dodatkowe segmenty 2 pojawiają się po każdych 15 minutach bezczynności.

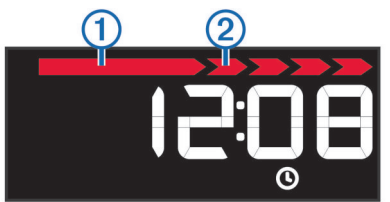

Możesz wyzerować pasek ruchu, robiąc krótki spacer.

# **Historia**

Urządzenie monitoruje liczbę kroków na dzień, spalone kalorie, statystyki snu oraz informacje o opcjonalnych czujnikach ANT+® . Możesz przesłać historię do swojego konta Garmin Connect.

Urządzenie przechowuje dane o aktywności fizycznej przez maksymalnie 3 tygodnie.

**UWAGA:** W przypadku korzystania z czujnika tętna dostępna ilość pamięci będzie znacznie mniejsza (około 12 dni).

Gdy pamięć się zapełni, urządzenie usuwa najstarsze pliki, aby zwolnić miejsce na nowe dane.

# **Monitorowanie snu**

W trybie snu urządzenie monitoruje odpoczynek użytkownika. Statystyki snu obejmują łączną liczbę przespanych godzin, fazy ruchu i spokojnego snu.

### **Używanie funkcji monitorowania snu**

Aby korzystać z funkcji monitorowania snu, musisz nosić na sobie urządzenie.

- **1** Przytrzymaj przycisk urządzenia, aż pojawi się komunikat **SLEEP**.
- **2** Po przebudzeniu przytrzymaj przycisk urządzenia, aby wyjść z trybu snu.

**UWAGA:** Jeśli zapomnisz przełączyć urządzenie w tryb snu, możesz ręcznie wprowadzić godziny zaśnięcia i przebudzenia za pomocą konta Garmin Connect, aby odzyskać statystyki dotyczące snu.

# **Garmin Connect**

Możesz połączyć się ze znajomymi za pomocą konta Garmin Connect. Garmin Connect umożliwia śledzenie, analizowanie oraz udostępnianie informacji na temat swojej aktywności, stanowiąc źródło wzajemnej motywacji. Rejestruj wszystkie przypadki swojej aktywności, takie jak biegi, spacery, jazdy, sesje pływania, piesze wędrówki, triatlony i wiele innych aktywności. Aby założyć bezpłatne konto, odwiedź stronę [www.garminconnect.com/start](http://www.garminconnect.com/start).

- **Śledź swoje postępy**: Możesz śledzić dzienną liczbę kroków, przystąpić do rywalizacji ze znajomymi i realizować założone cele.
- **Zapisuj aktywności**: Po ukończeniu oraz zapisaniu aktywności w urządzeniu można przesłać ją do konta Garmin Connect i trzymać ją tam przez dowolny czas.
- **Analizuj dane**: Można wyświetlić bardziej szczegółowe informacje o aktywności, takie jak czas, dystans, spalone kalorie czy własne raporty.

**UWAGA:** Aby móc rejestrować niektóre dane, należy zastosować opcjonalne akcesoria, np. czujnik tętna.

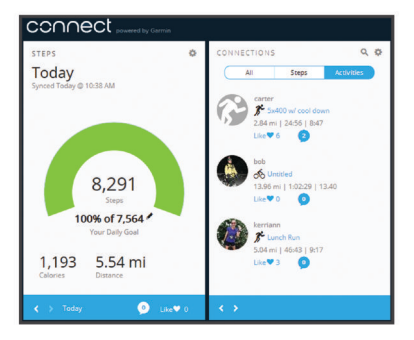

**Udostępniaj aktywności**: Możesz połączyć się ze znajomymi, aby śledzić wzajemnie swoje aktywności oraz publikować łącza do swoich aktywności w serwisach społecznościowych.

**Zarządzaj ustawieniami**: Możesz dostosowywać ustawienia urządzenia i użytkownika za pomocą konta Garmin Connect.

### **Ustawienia urządzenia**

Ustawienia urządzenia i użytkownika można dostosować za pomocą konta Garmin Connect. W widżecie urządzenia wybierz polecenie Ustawienia urządzenia.

- **Format czasu**: Ustawianie 12- lub 24-godzinnego formatu wyświetlania czasu.
- **Jednostki**: Umożliwia ustawienie urządzenia, aby pokazywało przebyty dystans w milach lub kilometrach.
- **Widoczne ekrany**: Umożliwia określenie, które ekrany mają być wyświetlane przez urządzenie.
- **Cel automatyczny**: Zezwalanie urządzeniu na automatycznie określanie celu liczby kroków.

**UWAGA:** Po wyłączeniu tej funkcji cel liczby kroków trzeba wprowadzać ręcznie.

- **Własna długość kroku**: Bardziej precyzyjne obliczanie przez urządzenie przebytego dystansu dzięki niestandardowemu ustawieniu długości kroku.
- **Tętno**: Umożliwia szacowanie maksymalnego tętna i określanie niestandardowych stref tętna.

# **Czujnik tętna ANT+**

Urządzenie można używać łącznie z bezprzewodowymi czujnikami ANT+. Więcej informacji o zgodności i zakupie dodatkowych czujników można znaleźć na stronie [http://buy.garmin.com.](http://buy.garmin.com)

### **Zakładanie czujnika tętna**

**UWAGA:** Jeśli nie masz czujnika tętna, możesz pominąć tę czynność.

**UWAGA:** Urządzenie może spowodować otarcia, jeśli korzysta się z niego przez dłuższy czas. Aby temu zapobiec, należy nałożyć środek nawilżający lub żel w środku modułu, w miejscu, w którym styka się ze skórą.

#### *UWAGA*

Nie należy nakładać żelu ani środka nawilżającego na elektrody.

Nie należy używać żeli ani środków nawilżających zawierających filtry przeciwsłoneczne.

Czujnik tętna należy nosić bezpośrednio na skórze, tuż poniżej mostka. Powinien on przylegać do ciała na tyle mocno, by pozostawał na swoim miejscu podczas aktywności.

**1** Przeciśnij jeden koniec ① paska przez otwór ② w czujniku tętna.

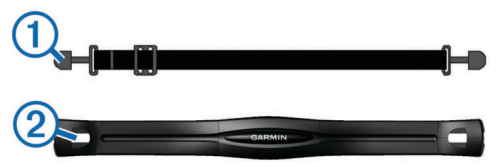

- **2** Dociśnij koniec paska.
- **3** Zwilż elektrody  $\textcircled{3}$  z tyłu czujnika, aby zapewnić prawidłowy kontakt między klatką piersiową a modułem czujnika tętna.

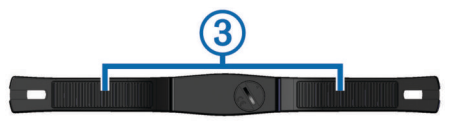

**4** Owiń pasek wokół klatki piersiowej i przymocuj go z drugiej strony czujnika tętna.

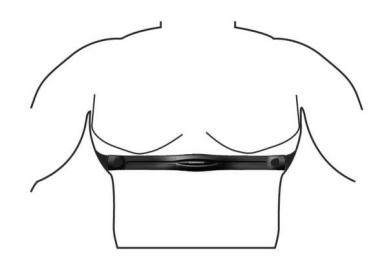

Logo firmy Garmin® powinno być zwrócone prawą stroną do góry.

**5** Umieść urządzenie w zasięgu czujnika tętna, w odległości nie większej niż 3 m (10 stóp).

Po założeniu czujnik tętna staje się aktywny i jest gotowy do przesyłania danych.

### **Parowanie czujnika tętna ANT+**

Przed sparowaniem czujnika tętna należy włączyć ekran danych tętna w urządzeniu vívofit. Więcej informacji na temat dostosowywania ekranów urządzenia można znaleźć w części Ustawienia urządzenia.

**UWAGA:** Jeśli do urządzenia dołączono czujnik tętna, ekran danych tętna jest już włączony, a czujnik tętna jest sparowany.

- **1** Załóż czujnik tętna.
- **2** Umieść urządzenie w zasięgu czujnika, czyli w odległości nie większej niż 3 m (10 stóp).

**UWAGA:** Na czas parowania zachowaj odległość co najmniej 10 m (33 stopy) od innych czujników ANT+.

**3** Przytrzymaj przycisk urządzenia, aż pojawi się komunikat **HEART**.

Po sparowaniu czujnika z urządzeniem na ekranie pojawi się twoje tętno i strefa tętna.

#### *Zatrzymywanie aktywności Tętno*

Podczas otrzymywania danych o tętnie urządzenie tworzy i zapisuje aktywność fizyczną, którą można przesłać do konta Garmin Connect.

Przytrzymaj przycisk urządzenia, aby zatrzymać rejestrowanie danych na temat tętna.

W urządzeniu wyświetli się komunikat HEART OFF.

### **Informacje o strefach tętna**

Wielu sportowców korzysta ze stref tętna, aby dokonywać pomiarów i zwiększać swoją wydolność sercowo-naczyniową, a także poprawiać sprawność fizyczną. Strefa tętna to ustalony zakres liczby uderzeń serca na minutę. Pięć ogólnie przyjętych stref tętna jest ponumerowanych od 1 do 5 według wzrastającej intensywności. Zazwyczaj strefy tętna są obliczane w oparciu o wartości procentowe maksymalnego tętna użytkownika.

### **Cele fitness**

Znajomość stref tętna pomaga w mierzeniu i poprawianiu sprawności fizycznej dzięki zrozumieniu i zastosowaniu następujących zasad.

- Tętno jest dobrą miarą intensywności ćwiczeń.
- Trenowanie w określonych strefach tętna może pomóc poprawić wydolność układu sercowo-naczyniowego.
- Znajomość stref tętna może zapobiec przetrenowaniu i zmniejszyć ryzyko urazu.

Jeśli znasz maksymalną wartość swojego tętna, możesz skorzystać z tabeli ([Obliczanie strefy tętna\)](#page-5-0), aby ustalić najlepszą strefę tętna dla swoich celów fitness.

Jeśli nie znasz swojego maksymalnego tętna, użyj jednego z kalkulatorów dostępnych w Internecie. Niektóre siłownie i ośrodki zdrowia wykonują test mierzący tętno maksymalne. Aby uzyskać domyślne maksymalne tętno, należy odjąć swój wiek od wartości 220.

# <span id="page-3-0"></span>**Informacje o urządzeniu**

## **vívofit — dane techniczne**

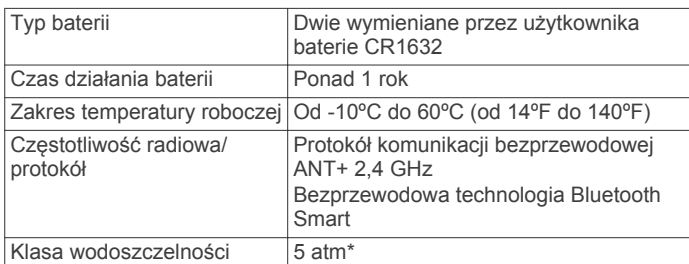

\* Urządzenie jest odporne na ciśnienie odpowiadające zanurzeniu na głębokość 50 metrów. Więcej informacji można znaleźć na stronie [www.garmin.com/waterrating](http://www.garmin.com/waterrating).

### **Dane techniczne czujnika tętna**

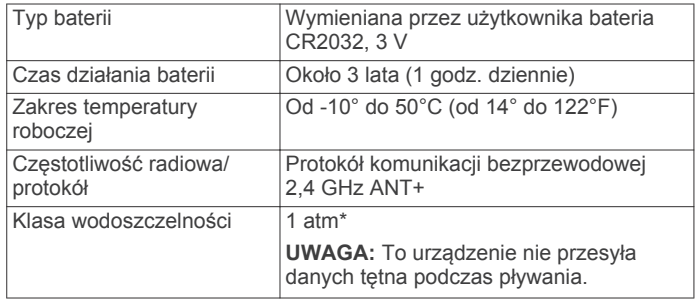

\* Urządzenie jest odporne na ciśnienie odpowiadające zanurzeniu na głębokość 10 metrów. Więcej informacji można znaleźć na stronie [www.garmin.com/waterrating](http://www.garmin.com/waterrating).

# **Wymienianie baterii przez użytkownika**

### **OSTRZEŻENIE**

Nie należy używać ostro zakończonych przedmiotów do wyjmowania baterii.

Baterie należy przechowywać w miejscu niedostępnym dla dzieci.

Nie wkładać baterii do ust. W razie połknięcia należy zasięgnąć porady u lekarza lub w lokalnym centrum zatruć.

Wymienne baterie pastylkowe mogą zawierać nadchloran. Konieczny może być specjalny sposób postępowania. Patrz strona [www.dtsc.ca.gov/hazardouswaste/perchlorate.](http://www.dtsc.ca.gov/hazardouswaste/perchlorate)

# **PRZESTROGA**

Zużytą baterię nienadającą się do dalszego użytku należy przekazać do lokalnego punktu utylizacji i powtórnego przetwarzania odpadów.

### **Wymienianie baterii urządzenia vívofit**

Przed wymianą baterii urządzenie należy kupić dwie baterie CR1632.

**1** Zdejmij urządzenie z opaski.

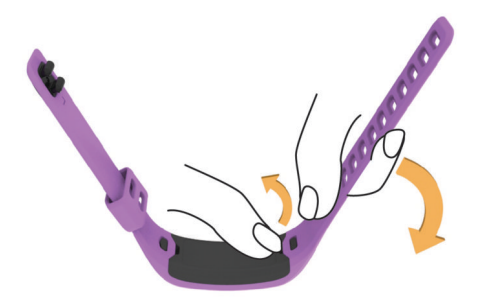

**2** Za pomocą małego śrubokręta krzyżakowego odkręć cztery śruby z przodu urządzenia.

**3** Zdejmij pokrywkę i wyjmij baterie.

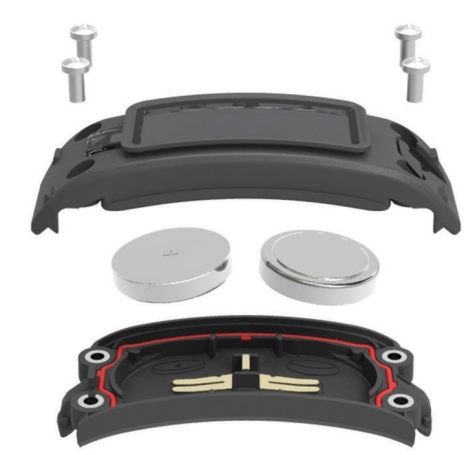

**4** Włóż nowe baterie.

**UWAGA:** Uważaj, aby nie uszkodzić lub nie zgubić uszczelki.

- **5** Załóż z powrotem przednią pokrywę i przykręć cztery śruby.
- **6** Mocno i równomiernie dokręć cztery śruby.
- **7** Umieść urządzenie w opasce.

Przycisk na urządzeniu musi być dopasowany do przycisku na opasce.

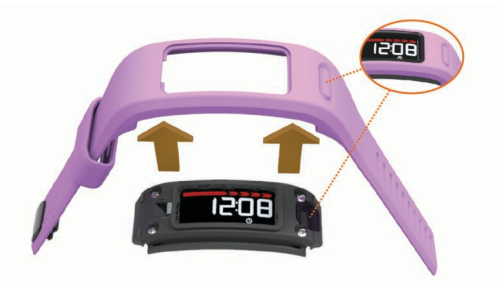

### **Wymienianie baterii czujnika tętna**

**1** Zlokalizuj okrągłą pokrywkę komory baterii na spodzie czujnika tętna.

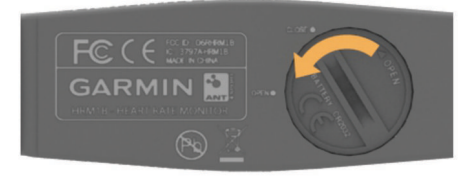

- **2** Za pomocą monety przekręć pokrywkę w lewo, aby poluzować ją w sposób umożliwiający jej zdjęcie (strzałka wskazuje na pozycję **OPEN**).
- **3** Zdejmij pokrywkę i wyjmij baterię.
- **4** Poczekaj 30 sekund.
- **5** Włóż nową baterię w taki sposób, aby biegun dodatni był skierowany do góry.

**UWAGA:** Nie należy dopuścić do uszkodzenia lub zgubienia okrągłej uszczelki.

**6** Za pomocą monety przekręć pokrywkę w prawo, z powrotem na swoje miejsce (strzałka wskazuje na pozycję **CLOSE**).

Po wymianie baterii czujnika tętna konieczne może być ponowne sparowanie czujnika tętna z urządzeniem.

# <span id="page-4-0"></span>**Wskazówki dotyczące bezpieczeństwa urządzenia**

#### *UWAGA*

Unikać mocnych wstrząsów i niewłaściwego korzystania, ponieważ może ono skrócić okres eksploatacji urządzenia.

Nie należy naciskać przycisków pod wodą.

Nie wolno używać ostrych przedmiotów w celu wyczyszczenia urządzenia.

Nie należy używać chemicznych środków czyszczących, rozpuszczalników ani środków odstraszających owady, ponieważ mogą one uszkodzić elementy plastikowe.

Po kontakcie z wodą chlorowaną lub słoną, środkami zawierającymi filtry przeciwsłoneczne, kosmetykami, alkoholem i innymi środkami o silnym działaniu należy dokładnie umyć urządzenie pod bieżącą wodą. Zbyt długi kontakt z tymi substancjami może doprowadzić do uszkodzenia obudowy.

Nie wolno przechowywać urządzenia w miejscach, w których występują ekstremalne temperatury, gdyż grozi to jego trwałym uszkodzeniem.

### **Czyszczenie urządzenia**

- **1** Przetrzyj urządzenie ściereczką zwilżoną łagodnym roztworem czyszczącym.
- **2** Wytrzyj do sucha.

### **Dbanie o czujnik tętna**

#### *UWAGA*

Nagromadzenie się potu i soli na pasku może wpłynąć na zmniejszenie dokładności danych dostarczanych przez czujnik tętna.

- Opłucz pasek po każdym użyciu.
- Od czasu do czasu umyj pasek małą ilością delikatnego detergentu, np. płynu do mycia naczyń.

**UWAGA:** Użycie zbyt dużej ilości detergentu może uszkodzić pasek.

- Nie susz paska w suszarce.
- Podczas suszenia pasek powinien wisieć lub leżeć na płasko.

# **Rozwiązywanie problemów**

### **Urządzenie nie włącza się**

Jeśli posiadane urządzenie przestało się włączać, należy wymienić w nim baterie.

Zobacz część [Wymienianie baterii urządzenia vívofit.](#page-3-0)

### **Nie posiadam komputera ani urządzenia mobilnego**

Możesz włączyć urządzenie i korzystać z jego ograniczonych funkcji do momentu ukończenia konfiguracji za pomocą komputera lub urządzenia mobilnego. Do momentu przeprowadzenia konfiguracji możesz korzystać wyłącznie z funkcji mierzenia liczby kroków, celu automatycznego, paska ruchu i czujnika tętnika (jeśli został dołączony do urządzenia). Urządzenie będzie zerować liczbę kroków raz dziennie. Urządzenie będzie podejmować próby wyzerowania liczby kroków podczas snu, w oparciu o czas braku aktywności, od pierwszego dnia korzystania. Urządzenie nie będzie przechowywać żadnych danych historycznych do momentu ukończenia konfiguracji.

Skonfiguruj urządzenie za pomocą komputera lub zgodnego urządzenia mobilnego ([Rozpoczęcie pracy z urządzeniem\)](#page-0-0), aby móc korzystać z dodatkowych funkcji.

**UWAGA:** Konfiguracja jest jednorazowa i umożliwia korzystanie ze wszystkich funkcji urządzenia.

## **Urządzenie nie wyświetla prawidłowego czasu**

Urządzenie aktualizuje czas i datę, gdy synchronizujesz je z komputerem lub z urządzeniem mobilnym. W przypadku zmiany strefy czasowej lub zmiany czasu na czas letni musisz zsynchronizować swoje urządzenie, aby podawało właściwą godzinę.

- **1** Potwierdź, że komputer lub urządzenie mobilne wyświetla prawidłowy czas lokalny.
- **2** Wybierz opcję:
	- Zsynchronizuj urządzenie z komputerem ([Przesyłanie](#page-0-0) [danych do komputera](#page-0-0)).
	- Zsynchronizuj urządzenie z urządzeniem mobilnym ([Wysyłanie danych do urządzenia mobilnego](#page-0-0)).

Aktualna data i godzina są aktualizowane automatycznie.

### **Włączanie urządzenia**

Naciśnij przycisk urządzenia (1).

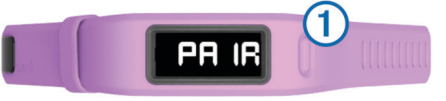

### **Wymiana opaski**

**1** Zdejmij urządzenie z opaski.

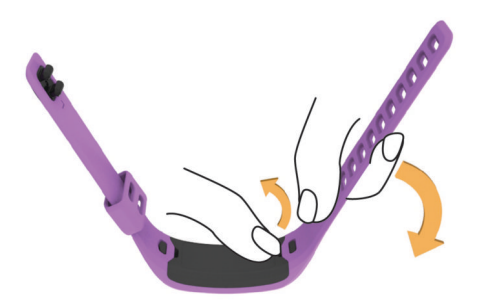

**2** Umieść urządzenie w opasce zapasowej. Przycisk na urządzeniu musi być dopasowany do przycisku na opasce.

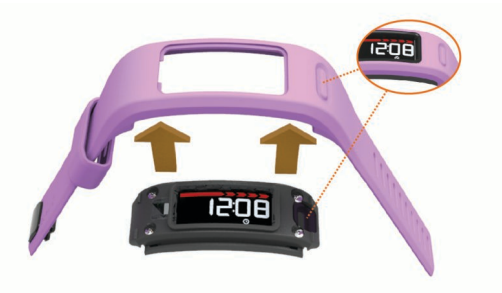

### **Aktualizacja oprogramowania**

Gdy aktualizacja oprogramowania będzie dostępna, urządzenie automatycznie pobierze ją w czasie kolejnej synchronizacji z kontem Garmin Connect.

Podczas aktualizacji wyświetlany będzie licznik sygnalizujący jej postęp. Po zakończeniu aktualizacji urządzenie uruchomi się ponownie.

# <span id="page-5-0"></span>**Załącznik**

### **Obliczanie strefy tętna**

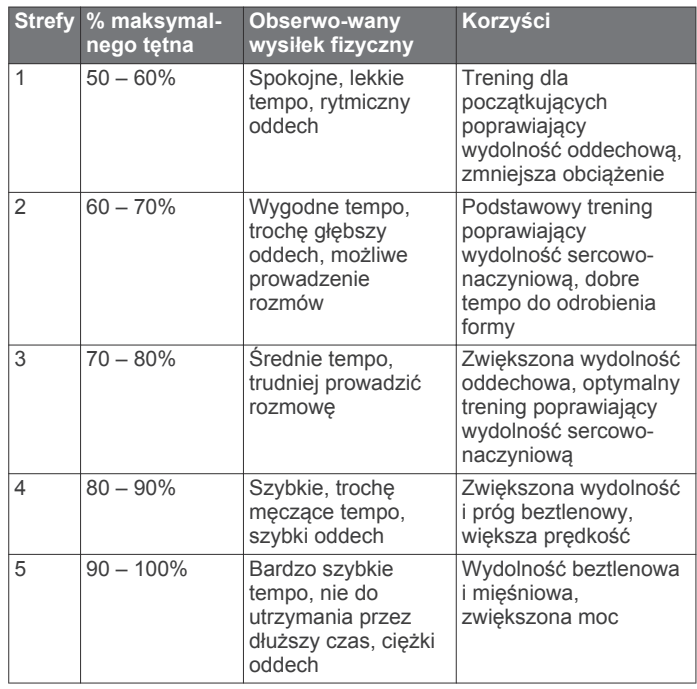

### **Umowa licencyjna na oprogramowanie**

UŻYTKOWANIE TEGO URZĄDZENIA OZNACZA ZGODĘ UŻYTKOWNIKA NA PRZESTRZEGANIE WARUNKÓW NINIEJSZEJ UMOWY LICENCYJNEJ NA OPROGRAMOWANIE. NALEŻY DOKŁADNIE ZAPOZNAĆ SIĘ Z UMOWĄ.

Firma Garmin Ltd. i jej oddziały (zwane w dalej "Garmin") udzielają użytkownikowi ograniczonej licencji na użytkowanie oprogramowania urządzenia ("Oprogramowanie") w formie binarnego pliku wykonywalnego podczas normalnej eksploatacji produktu. Nazwa, prawa własności i prawa własności intelektualnej do Oprogramowania należą do firmy Garmin i/lub jej zewnętrznych dostawców.

Użytkownik przyjmuje do wiadomości, że Oprogramowanie jest własnością firmy Garmin i/lub jej zewnętrznych dostawców i jest chronione prawem autorskim obowiązującym w Stanach Zjednoczonych oraz międzynarodowymi traktatami ochrony praw autorskich. Użytkownik przyjmuje do wiadomości, że struktura, organizacja i kod Oprogramowania stanowią cenną tajemnicę handlową firmy Garmin i/lub jej zewnętrznych dostawców i że kod źródłowy Oprogramowania pozostaje cenną tajemnicą handlową firmy Garmin i/lub jej zewnętrznych dostawców. Użytkownik zgadza się nie dekompilować, dezasemblować, modyfikować Oprogramowania ani odtwarzać jego kodu źródłowego lub dokonywać transkrypcji do formy możliwej do odczytu w części lub w całości. Użytkownik zgadza się nie tworzyć żadnych programów pochodnych opartych na Oprogramowaniu. Użytkownik zgadza się nie eksportować ani reeksportować Oprogramowania do żadnego kraju niezgodnie z ustawą o kontroli eksportu obowiązującą w Stanach Zjednoczonych lub w innych odnośnych krajach.

### **Ograniczona gwarancja**

Firma Garmin gwarantuje, że jej produkt będzie pozbawiony jakichkolwiek usterek materiałowych lub funkcjonalnych przez okres roku począwszy od dnia zakupu. W przeciągu tego czasu firma Garmin w ramach wyłączności zobowiązuje się do naprawy lub wymiany elementów, które uległy awarii w trakcie normalnego użytkowania. W przypadku tego typu naprawy lub wymiany klient będzie zwolniony od opłat za części i robociznę, jednakże z zastrzeżeniem, że ponosi odpowiedzialność za koszty transportu. Niniejsza gwarancja nie obejmuje: (i)

powierzchownych uszkodzeń, takich jak zadrapania, nacięcia lub wgniecenia; (ii) części podlegających zużyciu, takich jak baterie, chyba że uszkodzenie produktu nastąpiło wskutek wady materiałowej lub produkcyjnej; (iii) uszkodzeń powstałych wskutek wypadku, nadużycia, niewłaściwego użycia, zalania wodą, powodzi, pożaru lub innych zjawisk pogodowych bądź przyczyn zewnętrznych; (iv) uszkodzeń powstałych na skutek wykonania naprawy przez serwis nieautoryzowany przez firmę Garmin; (v) uszkodzeń produktu, który został zmodyfikowany lub zmieniony bez uzyskania pisemnej zgody od firmy Garmin; lub (vi) uszkodzeń produktu podłączonego do przewodów zasilających i/lub do przesyłu danych, które nie zostały dostarczone przez firmę Garmin. Ponadto firma Garmin zastrzega sobie prawo do odrzucenia zgłoszeń reklamacyjnych dotyczących produktów lub usług uzyskanych i/lub używanych wbrew prawu obowiązującym w dowolnym kraju.

Nasze produkty nawigacyjne są przeznaczone do wykorzystania wyłącznie jako pomoc nawigacyjna i nie powinny być wykorzystywane do jakichkolwiek celów wymagających dokładnych pomiarów kierunku, odległości czy pozycji.Firma Garmin nie udziela żadnej gwarancji dotyczącej dokładności lub kompletności danych map.

Produkty po naprawie są objęte 90-dniową gwarancją. Jeżeli przesłane urządzenie jest nadal objęte pierwotną gwarancją, to czas nowej gwarancji wynosi 90 dni lub trwa do końca pierwotnej 1-letniej gwarancji, w zależności od tego, który z tych terminów jest dłuższy.

ZAWARTE W NINIEJSZYM DOKUMENCIE GWARANCJE I ŚRODKI ZADOŚĆUCZYNIENIA SĄ WYŁĄCZNE ORAZ ZASTĘPUJĄ WSZELKIE INNE GWARANCJE WYRAŹNE, DOROZUMIANE LUB USTAWOWE, W TYM ODPOWIEDZIALNOŚĆ WYNIKAJĄCĄ Z GWARANCJI PRZYDATNOŚCI HANDLOWEJ I PRZYDATNOŚCI DO KONKRETNEGO CELU, USTAWODAWSTWA LUB INNYCH ŹRÓDEŁ. NINIEJSZA GWARANCJA ZAPEWNIA UŻYTKOWNIKOWI OKREŚLONE PRAWA, KTÓRE MOGĄ SIĘ RÓŻNIĆ W ZALEŻNOŚCI OD REGIONU.

W ŻADNYM PRZYPADKU FIRMA Garmin NIE PONOSI ŻADNEJ ODPOWIEDZIALNOŚCI ZA JAKIEKOLWIEK SZKODY PRZYPADKOWE, SPECJALNE, POŚREDNIE LUB WYNIKOWE POWSTAŁE W WYNIKU PRAWIDŁOWEGO LUB NIEPRAWIDŁOWEGO UŻYTKOWANIA, BRAKU MOŻLIWOŚCI KORZYSTANIA Z PRODUKTU LUB USTEREK W PRODUKCIE. NIEKTÓRE PAŃSTWA NIE ZEZWALAJĄ NA WYKLUCZENIE SZKÓD PRZYPADKOWYCH LUB WYNIKOWYCH ANI NA OGRANICZENIE WAŻNOŚCI GWARANCJI DOROZUMIANYCH, TOTEŻ POWYŻSZE OGRANICZENIA MOGĄ NIE ZNAJDOWAĆ ZASTOSOWANIA W KONKRETNYM PRZYPADKU.

Firma Garmin zastrzega sobie prawa wyłączności do naprawy i wymiany urządzenia (na nowy lub odnowiony produkt) i oprogramowania lub do zaoferowania sumy równej pełnej kwocie zakupu według własnego uznania. W PRZYPADKU NARUSZENIA GWARANCJI STANOWI TO JEDYNY ŚRODEK ZADOŚĆUCZYNIENIA DLA UŻYTKOWNIKA.

W celu skorzystania z usług gwarancyjnych należy skontaktować się z lokalnym, autoryzowanym dealerem firmy Garmin lub skontaktować się telefonicznie z działem pomocy technicznej firmy Garmin w celu uzyskania informacji o wysyłce i numeru reklamacji RMA. Należy bezpiecznie zapakować urządzenie i dołączyć do niego kopię dowodu zakupu (np. paragonu), który jest niezbędny do uzyskania odpowiednich napraw gwarancyjnych. Na opakowaniu należy wyraźnie zapisać numer reklamacji. Następnie urządzenie należy wysłać z góry opłaconą przesyłką do dowolnego serwisu gwarancyjnego firmy Garmin.

**Zakupy na aukcjach internetowych:** Produkty nabyte za pośrednictwem aukcji internetowych nie podlegają rabatom i nie są objęte ofertami specjalnymi z zakresu gwarancji firmy Garmin. Potwierdzenia transakcji na aukcjach internetowych nie stanowią podstawy dla udzielenia gwarancji. Aby skorzystać z naprawy gwarancyjnej, należy przedstawić oryginał lub kopię paragonu sprzedaży wystawionego przez sprzedawcę.Firma Garmin nie wymienia brakujących części w urządzeniach nabytych drogą aukcji internetowych.

**Zakupy międzynarodowe**: Zależnie od kraju do urządzeń zakupionych poza terenem USA mogą być dołączane osobne gwarancje. W stosownych przypadkach gwarancji tych udzielają lokalni dystrybutorzy krajowi i to na nich spoczywa obowiązek świadczenia usług serwisowych związanych z urządzeniem. Gwarancje udzielane przez dystrybutorów są ważne wyłącznie na obszarze, w którym prowadzą swoją działalność dystrybucyjną. Urządzenia zakupione w USA lub Kanadzie należy zwrócić do centrum serwisowego firmy Garmin w Wielkiej Brytanii, USA, Kanadzie lub Tajwanie w celu ich serwisowania.

Garmin®, logo Garmin, ANT+® oraz vívofit®są znakami towarowymi firmy Garmin Ltd. lub jej oddziałów zarejestrowanych w Stanach Zjednoczonych i innych krajach. Garmin Connect™, Garmin Express™ oraz USB ANT Stick™ są znakami towarowymi firmy Garmin Ltd. lub jej oddziałów. Wykorzystywanie tych znaków bez wyraźnej zgody firmy Garmin jest zabronione.

Znak i logo Bluetooth®stanowią własność firmy Bluetooth SIG, Inc., a używanie ich przez firmę Garmin podlega warunkom licencji. Mac® jest znakiem towarowym firmy Apple Inc. zarejestrowanym w Stanach Zjednoczonych i innych krajach. Windows® jest zastrzeżonym znakiem towarowym firmy Microsoft Corporation w Stanach Zjednoczonych i w innych krajach. Pozostałe znaki towarowe i nazwy handlowe należą do odpowiednich właścicieli.

Ten produkt ma certyfikat ANT+®. Przejdź na stronę [www.thisisant.com/directory,](http://www.thisisant.com/directory) aby wyświetlić listę zgodnych produktów i aplikacji.

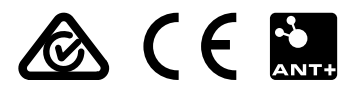